## **キオクシア健康保険組合 HP の解説**

キオクシア健康保険組合では、ホームページ([https://www.kioxia-kenpo.com](https://www.kioxia-kenpo.com/))で、加入者の皆様へ、 以下の①~⑤、⑥~⑩、①~⑬のアイコンから「健保のしくみ」、「各種手続き」等のサイトのご案内を 行っております。

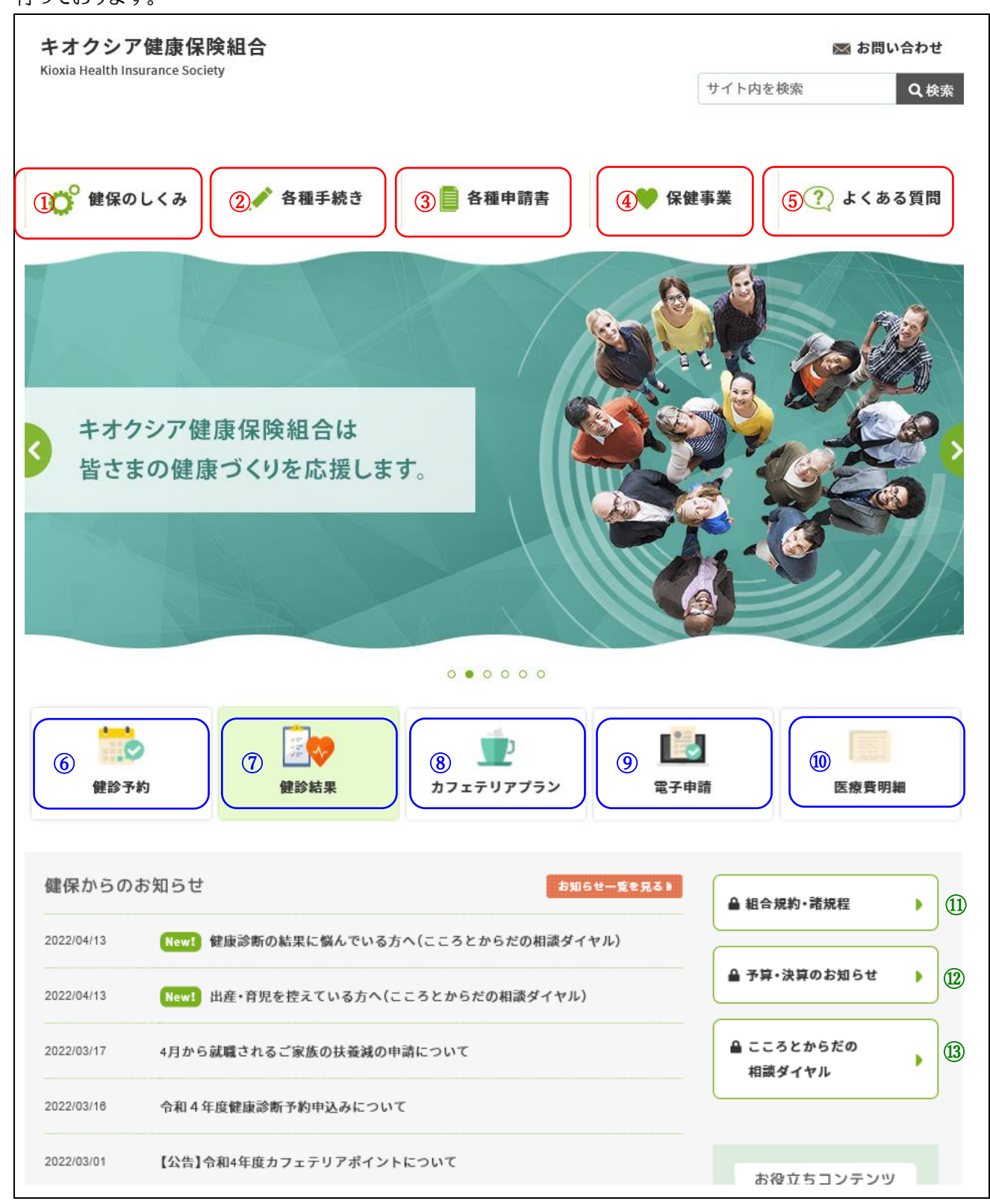

次の頁より①~⑤、⑥~⑩のアイコンのそれぞれの「サイト」について解説します。

### 【①~⑤のサイトの画面及び内容】

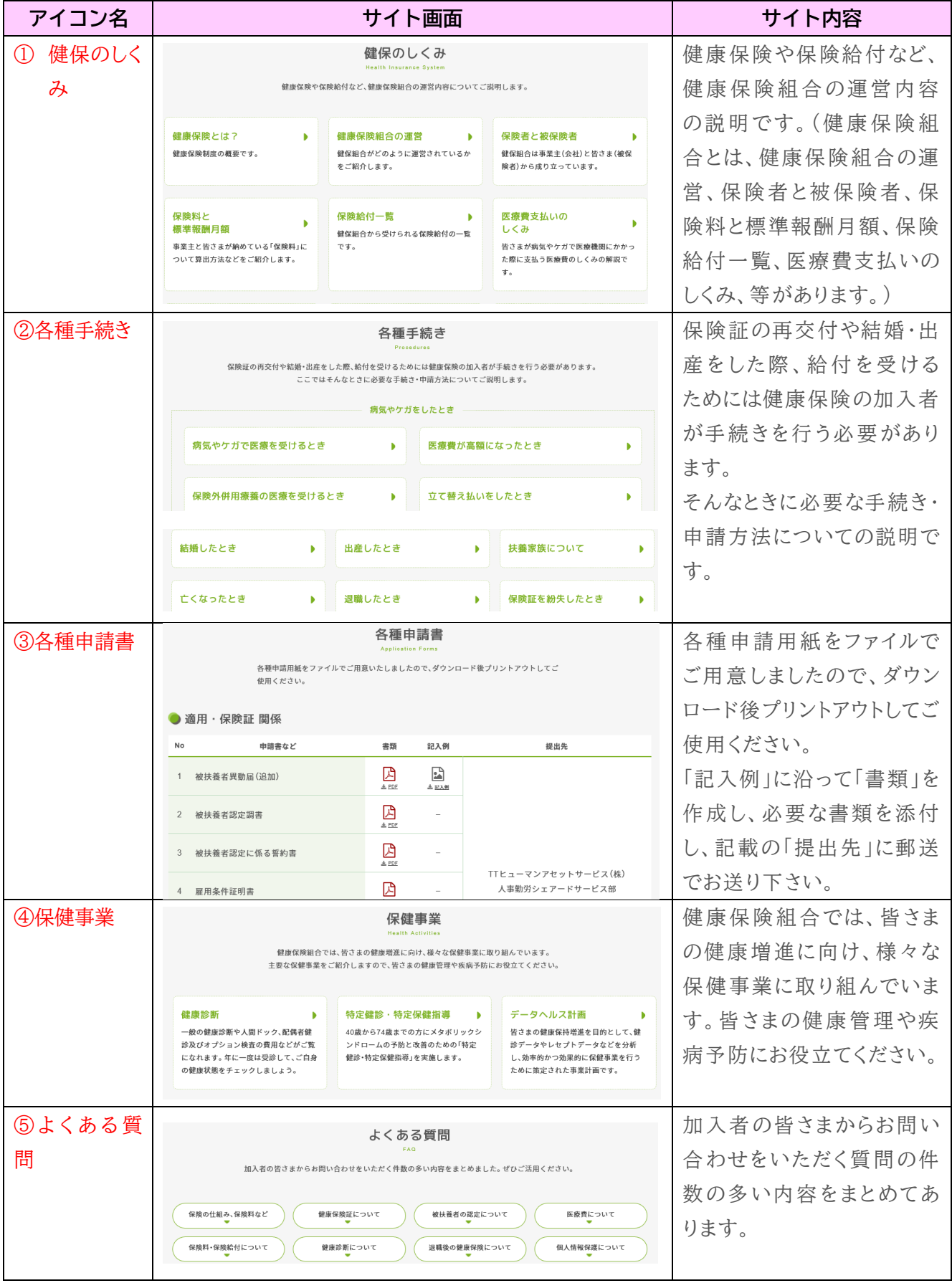

【①~⑤のサイトの問合せ先】

【キオクシア健康保険組合】〔TEL〕03-6384-1333、〔Email〕info@kioxia-kenpo.com

#### 【⑥~⑩のサイトの画面及び内容】

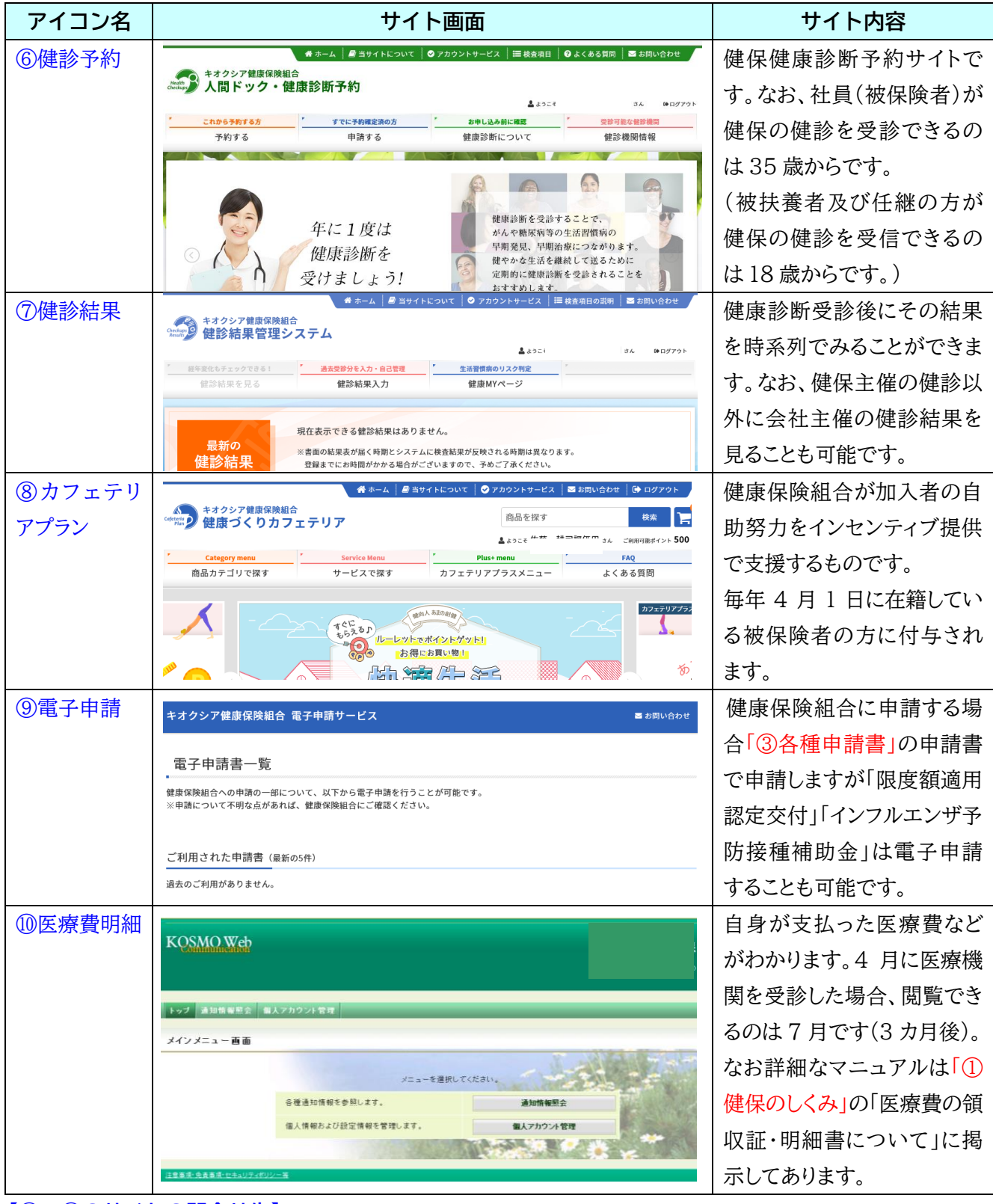

#### **【⑥~⑩のサイトの問合せ先】**

⑥~⑨は株式会社バリューHR のシステムを利用していることから、問い合わせは株式会社バリューHR カスタマーサービス宛お願いします。(⑥⑦⑨と⑧で TEL 及び Email が違います。)

- ⑥⑦⑨〔TEL〕0570-001-827、〔Email〕[kensin-kioxia@apap.jp](mailto:kensin-kioxia@apap.jp)
	- ⑧〔TEL〕[0570-075-708](tel:0570-075-708)、〔Email〕[info@apap.jp](mailto:info@apap.jp)

⑩【キオクシア健康保険組合】〔TEL〕03-6384-1333、〔Email〕info@kioxia-kenpo.com

# **ID・PW 取得方法(⑥~⑬)**

⑥~⑩、⑪~⑬のアイコンからそれぞれのサイトに入るには、株式会社バリューHR から被保険者個人に割り振 られた「ID・パスワード」が必要です。「ID・パスワ―ド」の取得方法は次の通りです。

(ID・パスワードを忘れた場合も、再度同じ方法で取得し直してください。)

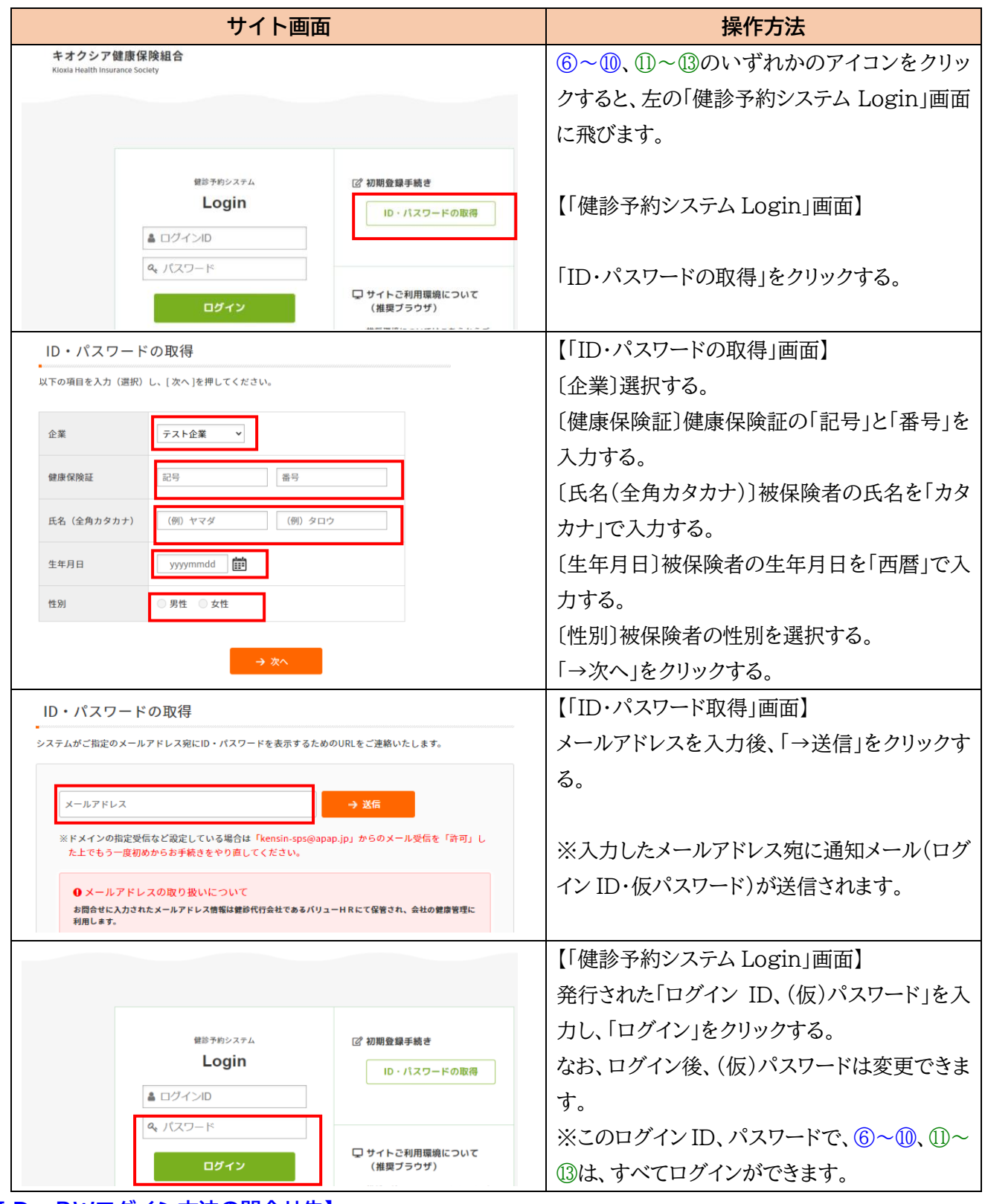

#### **【ID・PWログイン方法の問合せ先】**

【バリューHR カスタマーサービス】〔TEL〕0570-001-827、〔Email〕kensin-kioxia@apap.jp